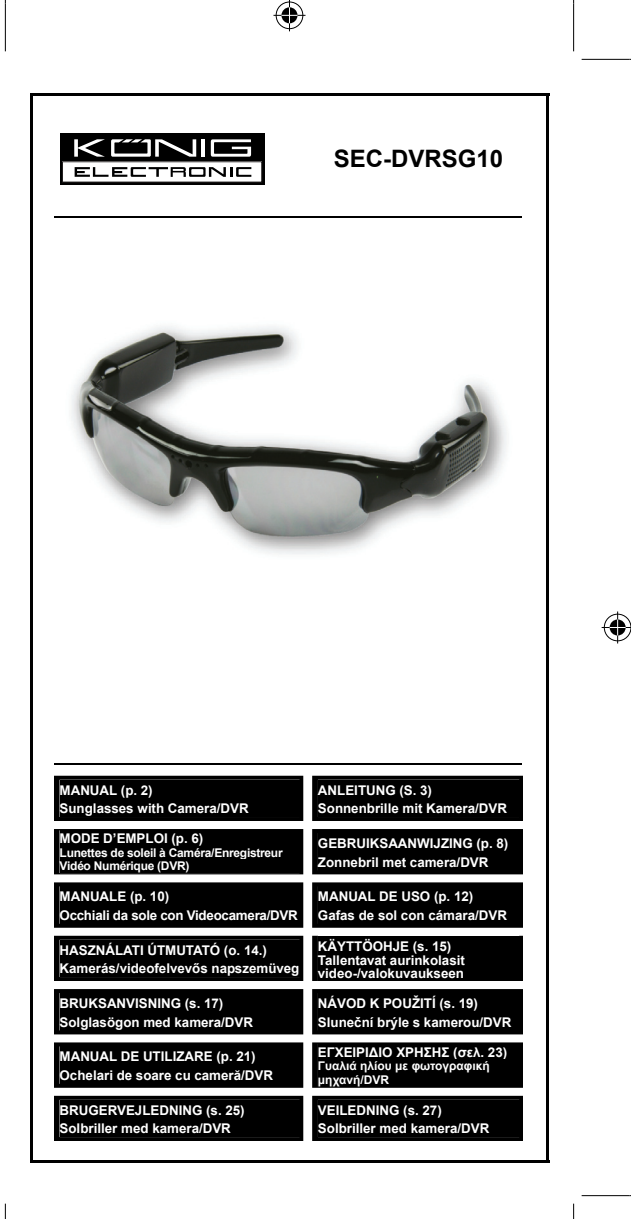

⊕

⊕

# **ENGLISH**

# **Introduction:**

The SEC-DVRSG10 combines sunglasses with a built-in hidden camera and microphone for recording on a Micro SD card (not incl.). It is ideal for security purposes. They can be used by security personnel to record evidence, but they are also a great product for sports, like skiing or cycling.

#### **Description and operation:**

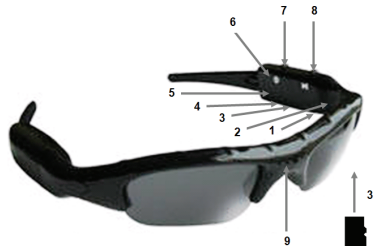

- 1. Microphone.
- 2. Operation LED indicator.
- 3. Micro SD card slot. Insert the Micro SD card in the slot, in the position as shown in the image.
- 4. USB connector. Connect the sunglasses with a USB cable to a computer/notebook to transfer the files or for charging the rechargeable battery. Ensure that the sunglasses are turned off before connecting.
- 5. ON/OFF indicator. The indicator lights up red when the power is on. The LED indicator flashes when no Micro SD card is inserted or the Micro SD card is defective.
- 6. Reset button. Push the reset button when the operation is not correct.
- 7. ON/OFF button. Press lightly to power on the sunglasses; the ON/OFF indicator lights up. Press again to take a photo. The operation LED indicator lights up green to indicate that the photo is being taken. The red ON/OFF indicator goes off momentarily and goes on again after the photo has been taken.
- 8. RECORD/PAUSE button. Push this button after the sunglasses have been powered on, to start video recording. The operation LED indicator starts to flash green during video recording. The ON/OFF indicator goes off during this period. Push the button again to stop video recording. The operation LED indicator stops flashing.
- 9. Camera lens.

*Note: the video and photo files are stored in the folder DCIM.* 

## **Settings:**

Set the date and time. Connect the sunglasses with a USB cable to a computer or notebook. Be sure the Micro SD Card is inserted.

- Select "open folder to view files" in the window.
- Create a text file in the folder. The text file must be named time.
- Open the text file and enter the current time and date in the YYYY.MM.DD HH:MM:SS format (for example: 2011.05.09 13:46:00).
- Save the file.

- Safely disconnected the sunglasses from the computer or notebook. When the sunglasses are powered on again the new date and time will take effect. The text file will be deleted from the folder.

#### **Specifications:**

- Video resolution: 640x480
- Video format: AVI, 30 fps with audio
- Photo resolution: 3264x2448
- Photo format: JPG

(not incl.)

- Recording time: More than 90 minutes with a 2 GB Micro SD Card
	-
- Camera lens: CMOS 1.3 Mega pixel
- Angle of view: 60°
- Supported SD card: Maximum 16 GB, Micro SD • Video file size: About 20 MB/Min
- 
- Water/rain protection: No
- Battery capacity: 400 mAh, Lithium battery • Working time of battery: 4 - 5 hours
- Charging time: 4 5 hours
- USB port: 2.0
- 
- Power: 5 V/500 mA • Operating temperature: 0°C to 60°C
- Weight: 48 gr

## **Safety precautions:**

This product should ONLY be opened by an authorized technician when service is required. Disconnect the product from mains and other equipment if a problem should occur. Do not expose the product to water or moisture.

#### **Maintenance:**

Clean only with a dry cloth. Do not use cleaning solvents or abrasives.

#### **Warranty:**

No guarantee or liability can be accepted for any changes and modifications of the product or damage caused due to incorrect use of this product.

#### **General:**

Designs and specifications are subject to change without notice. All logos brands and product names are trademarks or registered trademarks of their respective holders and are hereby recognized as such. Keep this manual and packaging for future reference.

#### **Attention:**

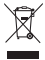

This product is marked with this symbol. It means that used electrical and electronic products should not be mixed with general household waste.  $\overrightarrow{ }$  There is a separate collections system for these products.

# **DEUTSCH**

## **Einführung:**

SEC-DVRSG10 ist eine Sonnenbrille mit eingebauter Kamera und Mikrofon zur Aufnahme auf eine Micro-SD-Speicherkarte. Sie ist zum Einsatz im Sicherheits- und Überwachungsbereich geeignet. Sie kann vom Sicherheitspersonal benutzt werden, um Beweismittel aufzuzeichnen. Sie ist außerdem großartig für Aufzeichnungen beim Sport, wie Abfahrski und Fahrradfahren, geeignet.

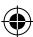

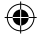

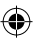

# **Beschreibung und Betrieb:**

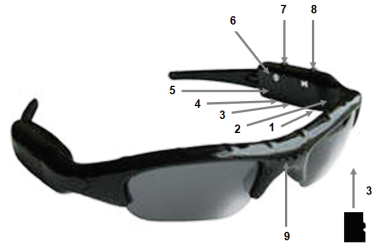

- 1. Mikrofon.
- 2. LED-Betriebsanzeige.
- 3. Micro-SD-Karteneinschub: Setzen Sie die Micro-SD-Karte, wie auf dem Bild gezeigt, in den Karteneinschub ein.
- 4. USB-Kabel: Zum Überspielen der Daten sowie zum Aufladen der Batterien, schließen Sie die Sonnenbrille mit einem USB-Kabel an einen Computer oder Notebook an. Stellen Sie sicher, dass die Sonnenbrille ausgeschaltet ist, bevor Sie sie mit dem Computer / Notebook verbinden.
- 5. ON/OFF-Anzeige: Die Anzeige leuchtet rot auf, wenn das Gerät eingeschaltet ist. Die LED-Anzeige blinkt, wenn keine Micro-SD-Karte eingesetzt wurde bzw. die eingesetzte Micro-SD-Karte defekt ist.
- 6. Resetknopf: Drücken Sie den Resetknopf, wenn die Bedienung fehlerhaft ist.
- 7. ON/OFF-Knopf. Drücken Sie den ON/OFF-Schalter der Sonnenbrille leicht und die ON/OFF-Anzeige leuchtet auf. Drücken Sie erneut, um ein Foto zu machen. Die LED-Betriebsanzeige leuchtet grün auf, um anzuzeigen, dass ein Foto gemacht wurde. Die rote ON/OFF-Anzeige geht für einen Moment aus und leuchtet wieder, sobald das Foto geschossen wurde.
- 8. RECORD/PAUSE-Knopf. Drücken Sie diesen Knopf um mit der Videoaufnahme zu beginnen. Drücken Sie den Knopf, nachdem Sie die Sonnenbrille eingeschaltet haben. Die LED-Betriebsanzeige leuchtet während der Videoaufzeichnung grün. Die ON/OFF-Anzeige schaltet sich in der Zeit aus. Drücken Sie den Knopf erneut, um die Videoaufnahme zu beenden. Die LED-Betriebsanzeige hört auf zu blinken.

# 9. Kameralinse.

*Hinweis: Die Video und Fotodateien werden im DCIM-Ordner gespeichert.*

# **Einstellungen:**

Einstellen des Datums und der Uhrzeit: Schließen Sie die Sonnenbrille mit einem USB-Kabel an einen Computer oder Notebook an. Stellen Sie sicher, dass die Micro-SD-Speicherkarte korrekt eingelegt wurde.

- Wählen Sie "Ordner öffnen, um Dateien anzusehen".
- Erstellen Sie im Ordner eine Textdatei. Die Textdatei muss den Namen "Time" tragen.
- Öffnen Sie die Textdatei und geben Sie die aktuelle Uhrzeit und das aktuelle Datum in folgendem Format ein: JJJJ.MM.TT/HH:MM:SS (zum Beispiel: 2011.05.09/13:46:00).
- Speichern Sie die Datei ab.
- Entfernen Sie die Sonnenbrille sicher von Ihrem Computer oder Notebook. Sobald Sie die Sonnenbrille wieder einschalten, werden das neue Datum und die neue Uhrzeit angezeigt. Die Textdatei wird aus dem Ordner gelöscht.

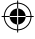

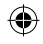

Speicherkarte (nicht im Lieferumfang enthalten)

# **Technische Daten:**

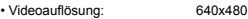

- Videoformat: AVI, 30fps mit Audio
- Bildauflösung: 3264x2448
- Bildformat: JPG
- Aufnahmezeit: Über 90 Minuten mit einer 2GB Micro SD
- Kameralinse: CMOS 1,3 Megapixel
- Bildwinkel: 60 Grad
- Unterstützte SD-Karte: Maximum 16 GB, Micro-SD
- Größe der Videodateien: Ca. 20 MB/min.
- Wasser-/Regenschutz: Nein
- Batteriekapazität: 400 mAh, Lithiumakku
- Betriebsdauer der Batterie: 4 5 Stunden
- Ladezeit: 4 5 Stunden
- USB-Anschluss: 2.0
- Betriebsspannung: 5V, 500 mA
- Betriebstemperatur: 0°C 60°C
- Gewicht: 48 g

# **Sicherheitsvorkehrungen:**

Wenn eine Reparatur notwendig ist, sollte dieses Produkt NUR von einem autorisierten Techniker geöffnet werden. Bei Problemen trennen Sie das Gerät bitte von der Spannungsversorgung und von anderen Geräten ab. Stellen Sie sicher, dass das Gerät nicht mit Wasser oder Feuchtigkeit in Berührung kommt.

# **Wartung:**

Nur mit einem trockenen Tuch säubern. Keine Reinigungs- oder Scheuermittel verwenden.

# **Garantie:**

Es kann keine Garantie oder Haftung für irgendwelche Änderungen oder Modifikationen des Produkts oder für Schäden übernommen werden, die aufgrund einer nicht ordnungsgemäßen Anwendung des Produkts entstanden sind.

#### **Allgemeines:**

Design und technische Daten können ohne vorherige Ankündigung geändert werden.

Alle Logos, Marken und Produktnamen sind Marken oder eingetragene Marken ihrer jeweiligen Eigentümer und werden hiermit als solche anerkannt. Bitte bewahren Sie Bedienungsanleitung und Verpackung für spätere Verwendung auf.

# **Achtung:**

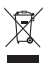

Dieses Produkt ist mit diesem Symbol gekennzeichnet. Es bedeutet, dass die ausgedienten elektrischen und elektronischen Produkte nicht mit dem allgemeinen Haushaltsmüll entsorgt werden dürfen. Für diese Produkte stehen gesonderte Sammelsysteme zur Verfügung.

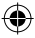

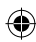

# **FRANÇAIS**

# **Introduction :**

Le dispositif SEC-DVRSG10 associe des lunettes de soleil, une caméra cachée intégrée et un microphone avec un enregistrement sur une carte mémoire Micro SD (non incluse). C'est l'idéal à des fins de sécurité. Les lunettes peuvent être utilisées par le personnel de la sécurité pour l'enregistrement de témoignage. Mais elles sont également un bon produit pour le sport, comme le ski ou le cyclisme.

# **Description et opération :**

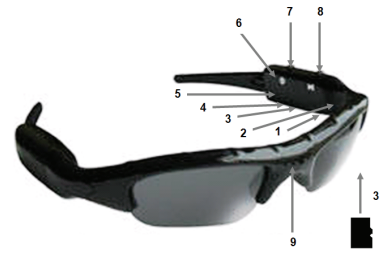

- 1. Microphone.
- 2. Voyant LED de fonctionnement.
- 3. Emplacement pour la carte mémoire Micro SD. Insérez la carte mémoire Micro SD dans l'emplacement, dans la position comme indiqué sur l'image.
- 4. Connecteur USB. Branchez les lunettes de soleil avec un câble USB à un ordinateur personnel ou à un ordinateur portable pour transférer les fichiers ou pour charger la batterie rechargeable. Assurez-vous que les lunettes de soleil soient éteintes avant de les connecter.
- 5. Voyant ON/OFF (Marche/Arrêt) Le voyant est de couleur rouge lorsque le dispositif est alimenté. Le voyant LED clignote lorsqu'aucune carte de mémoire Micro SD n'est présente ou la carte mémoire Micro SD est défectueuse.
- 6. Bouton de réinitialisation. Appuyez sur le bouton de réinitialisation quand le fonctionnement ne vous semble pas correct.
- 7. Bouton ON/OFF (Marche/Arrêt). Appuyez légèrement sur le bouton pour allumer les lunettes de soleil; le voyant ON/OFF (Marche/Arrêt) s'allume. Appuyez à nouveau pour prendre une photo. Le voyant LED de fonctionnement devient de couleur verte pour indiquer que la photo a été prise. Le voyant ON/OFF (Marche/Arrêt) de couleur rouge s'éteint momentanément et s'allume à nouveau une fois la photo prise.
- 8. Bouton RECORD/PAUSE (Enregistrer/Mettre en pause). Appuyer sur le bouton une fois les lunettes de soleil allumées pour commencer l'enregistrement vidéo. Le voyant LED de fonctionnement clignote de couleur verte lors de l'enregistrement vidéo. Le voyant ON/OFF (Marche/Arrêt) s'éteint pendant l'enregistrement. Appuyez le bouton à nouveau pour stopper l'enregistrement vidéo. Le voyant LED de fonctionnement s'arrête de clignoter.
- 9. Objectif de la Caméra.

*Note : les fichiers vidéo et de photo sont stockés dans le dossier DCIM.* 

## **Réglages :**

Réglez la date et l'heure. Connectez les lunettes de soleil avec un câble USB à un ordinateur personnel ou à un ordinateur portable. Assurez-vous que la carte mémoire Micro SD est insérée.

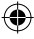

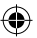

- Sélectionnez « ouvrir le dossier pour visualiser les fichiers » dans la fenêtre.
- Créez un fichier texte dans le dossier. Le fichier texte doit avoir pour nom « time ».
- Ouvrez le fichier texte et saisissez l'heure courante et la date actuelle au format YYYY.MM.DD HH:MM:SS (par exemple: 2011.05.09 13:46:00).
- Sauvegardez le fichier.
- Déconnectez les lunettes de soleil en toute sécurité de l'ordinateur personnel ou de l'ordinateur portable. Lorsque les lunettes de soleil sont allumées à nouveau, la date et l'heure réglées prendront effet. Le fichier texte sera effacé du dossier.

# **Spécifications :**

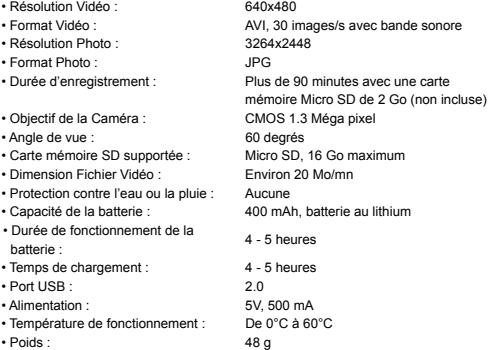

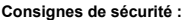

Ce produit devrait être démonté UNIQUEMENT par un technicien autorisé quand son entretien est nécessaire. Débranchez l'appareil et les autres équipements du secteur s'il y a un problème. Ne pas exposer l'appareil à l'eau ni à l'humidité.

#### **Entretien :**

Ne nettoyez l'appareil qu'avec un chiffon sec. N'utilisez pas de solvants ou de produits abrasifs.

#### **Garantie :**

Aucune garantie ou responsabilité ne sera acceptée en cas de modification et/ou de transformation du produit ou en cas de dommages provoqués par une utilisation incorrecte de l'appareil.

#### **Généralités :**

Le design et les caractéristiques techniques sont sujets à modification sans notification préalable.

Tous les logos de marques et noms de produits sont des marques déposées ou immatriculées dont leurs détenteurs sont les propriétaires et sont donc reconnues comme telles dans ce documents.

Conservez ce manuel et l'emballage pour toute référence ultérieure.

# **Attention :**

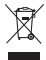

Ce symbole figure sur l'appareil. Il signifie que les produits électriques et électroniques ne doivent pas être jetés avec les déchets domestiques. Le système de collecte est différent pour ce genre de produits.

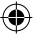

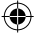

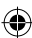

# **NEDERLANDS**

# **Introductie:**

De SEC-DVRSG10 combineert een zonnebril met een verborgen ingebouwde camera en microfoon voor opnames op een Micro SD-kaart (excl.). Het is ideaal voor beveiligingsdoeleinden. Ze kunnen door beveiligingspersoneel gebruikt worden om bewijsmateriaal op te nemen, maar het is ook een geweldig product voor sport, zoals skiën of fietsen.

# **Beschrijving en werking:**

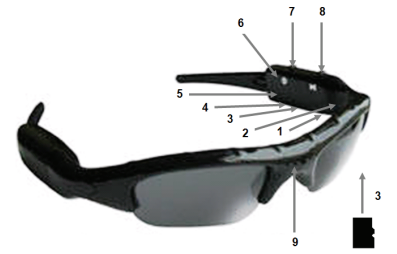

- 1. Microfoon.
- 2. Werking LED-indicator.
- 3. Micro SD-kaartsleuf. Plaats de Micro SD-kaart in de sleuf, in de positie zoals in de afbeelding is weergegeven.
- 4. USB-aansluiting. Sluit de zonnebril aan met een USB-kabel op een computer/notebook voor de overdracht van bestanden of voor het opladen van de oplaadbare batterij. Zorg ervoor dat de zonnebril is uitgeschakeld alvorens aansluiting.
- 5. AAN/UIT-indicator. De indicator licht rood op wanneer de voeding is ingeschakeld. De LED-indicator knippert wanneer er geen Micro SD-kaart is geplaatst of wanneer de Micro SD-kaart defect is.
- 6. Reset knop. Druk op de reset knop wanneer het apparaat onjuist werk.
- 7. AAN/UIT-knop. Voorzichtig drukken om de zonnebril aan te zetten; de AAN/UIT-indicator licht op. Druk nogmaals om een foto te nemen. De LED-indicator licht groen op om om aan te geven dat de foto is genomen. De rode AAN/UIT-indicator dooft eventjes uit en gaat weer aan nadat de foto is opgeslagen.
- 8. OPNAME/PAUZE-knop. Druk op deze knop nadat de zonnebril is aangezet om de video-opname te starten. De LED-indicator knippert groen gedurende de opname. De AAN/UIT-indicator gaat gedurende deze periode uit. Druk nogmaals op de knop om de video-opname te stoppen. De LED-indicator stopt met knipperen.
- 9. Cameralens.

Let op: de video- en fotobestanden worden opgeslagen in de map DCIM.

#### **Instellingen:**

Stel datum en tijd in. Sluit de zonnebril via een USB-kabel aan op een computer of notebook. Zorg ervoor dat de Micro SD-kaart is geplaatst.

- Selecteer in het venster "open map om bestanden te bekijken".
- Maak een tekstbestand in de map. Het tekstbestand moet tijd genoemd worden.
- Open het tekstbestand en voer de huidige tijd en datum in het volgende formaat YYYY.MM.DD HH:MM:SS (bijvoorbeeld: 2011.05.09 13:46:00).

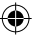

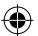

- Sla het bestand op.
- Ontkoppel de zonnebril door middel van de Windows® "veilig verwijderen" interface. Wanneer de zonnebril nu wordt aangezet zal de nieuwe datum en tijd in werking treden. Het tekstbestand zal uit de map worden verwijderd.

#### **Specificaties:**

• Videoresolutie: 640x480 • Videoformaat: AVI/30 fps met audio • Fotoresolutie: 3264x2448 • Fotoformaat: JPG • Opnametijd: Langer dan 90 minuten met een 2 GB Micro SD-kaart (excl.) • Cameralens: CMOS 1.3 megapixel • Beeldhoek: 60° • Ondersteunde SD-kaart: Maximaal 16 GB, Micro SD • Video bestandsgrootte: Ongeveer 20 MB/min • Water/regenbescherming: Geen • Batterijcapaciteit: 400 mAh, lithiumbatterij • Werktijd van de batterij: 4 - 5 uur • Oplaadtijd: 4 - 5 uur • USB-poort: 2.0 • Vermogen: 5 V/500 mA • Bedrijfstemperatuur: 0°C tot 60°C • Gewicht: 48 gr

## **Veiligheidsvoorzorgsmaatregelen:**

Dit product mag alleen geopend worden door een erkende technicus wanneer onderhoud vereist is. Koppel het product los van de elektrische voeding en van andere apparatuur als zich problemen voordoen. Stel het product niet bloot aan water of vocht.

#### **Onderhoud:**

Uitsluitend reinigen met een droge doek. Gebruik geen reinigingsmiddelen of schuurmiddelen.

#### **Garantie:**

Voor wijzigingen en veranderingen aan het product of schade veroorzaakt door een verkeerd gebruik van dit product, kan geen aansprakelijkheid worden geaccepteerd. Tevens vervalt daardoor de garantie.

#### **Algemeen:**

Wijziging van ontwerp en specificaties zonder voorafgaande mededeling onder voorbehoud.

Alle logo's, merken en productnamen zijn handelsmerken of geregistreerde handelsmerken van de respectievelijke eigenaren en worden hierbij als zodanig erkend.

Bewaar deze gebruiksaanwijzing voor latere raadpleging.

#### **Let op:**

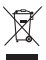

Dit product is voorzien van dit symbool. Dit symbool geeft aan dat afgedankte elektrische en elektronische producten niet met het gewone huisafval verwijderd mogen worden. Voor dit soort producten zijn er speciale inzamelingspunten.

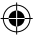

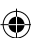

# **ITALIANO**

# **Introduzione:**

Il SEC-DVRSG10 combina degli occhiali da sole con microfono e videocamera integrati per registrare su di una card Micro SD (non inclusa). Ideali per la sicurezza. Possono essere utilizzati da personale addetto alla sicurezza per registrare delle prove. Sono anche un bel prodotto per lo sport, come il ciclismo e lo sci.

#### **Descrizione e funzionamento:**

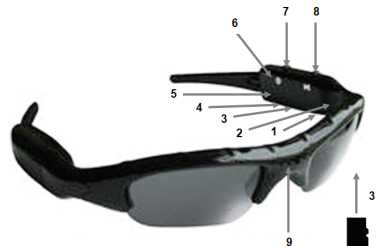

- 1. Microfono.
- 2. Indicatore LED di funzionamento.
- 3. Slot per la card Micro SD. Inserire una card Micro SD nello slot, nella posizione come mostrata nell'immagine.
- 4. Connettore USB. Collegare gli occhiali con un cavo USB ad un PC/Notebook per trasferire i file o ricaricare la batteria ricaricabile. Assicuratevi che gli occhiali siano spenti prima della connessione.
- 5. Indicatore ON/OFF. L'indicatore si accende di rosso quando accesi. L'indicatore LED lampeggia quando non vi è nessuna card Micro SD installata o se tale card è difettosa.
- 6. Pulsante di Reset Premere il pulsante di reset quando il funzionamento non è corretto.
- 7. Pulsante ON/OFF. Premere leggermente per accendere gli occhiali da sole; l'indicatore ON/OFF lampeggia. Premere nuovamente per fare una foto. L'indicatore LED di funzionamento lampeggia verde per indicare che la foto è stata eseguita. L'indicatore ON/OFF rosso si spegne temporaneamente e si riaccende dopo che la foto è stata scattata.
- 8. Pulsante REGISTRA/PAUSA. Premere questo pulsante dopo che gli occhiali da sole sono stati accesi per avviare la registrazione. L'indicatore LED di funzionamento inizia a lampeggiare di verde durante la registrazione video. L'indicatore ON/OFF si spegne durante questo periodo. Premere il pulsante nuovamente per interrompere la registrazione video. L'indicatore LED di funzionamento smette di lampeggiare.

9. Lenti della videocamera.

*Nota: i file video e le foto vengono salvati nella cartella DCIM.* 

## **Impostazioni:**

Impostare la data e l'ora corrette. Connettere gli occhiali da solo con un cavo USB ad un PC o notebook. Assicuratevi che la card Micro SD sia inserita.

- Selezionate "aprire cartella per visualizzare file" nella finestra.
- Create un file di testo nella cartella. Il file di testo deve avere nome "ora".
- Aprite il file di testo ed inserite l'ora corrente e date nel formato AAAA.MM.GG OO.MM.SS (per esempio: 2011.05.09 13:46:00).

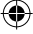

- Salvate il file.
- Disconnettete in modo sicuro gli occhiali da sole dal PC o notebook. Quando gli occhiali da sole sono riaccesi la nuova data ed ora avranno effetto. Il file di testo sarà cancellato dalla cartella.

# **Caratteristiche:**

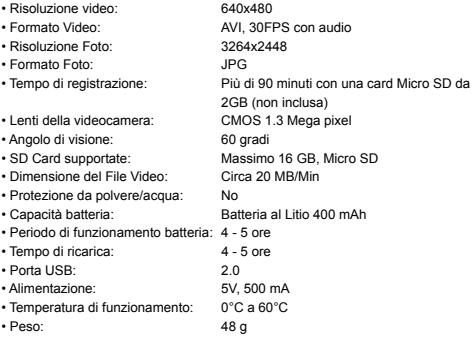

# **Precauzioni di sicurezza:**

Questo prodotto dovrebbe essere aperto SOLO da tecnici specializzati quando è necessario un intervento. Scollegare il prodotto dall'alimentazione e da altri apparecchi se dovesse esserci un problema. Non esporre il prodotto ad acqua o umidità.

#### **Manutenzione:**

Pulire solo con un panno asciutto. Non utilizzare solventi detergenti o abrasivi.

#### **Garanzia:**

Non sarà accettata alcuna garanzia o responsabilità in relazione a cambiamenti e modifiche del prodotto o a danni determinati dall'uso non corretto del prodotto stesso.

# **Generalità:**

Il design e le caratteristiche tecniche sono soggetti a modifica senza necessità di preavviso.

Tutti i marchi a logo e i nomi di prodotto sono marchi commerciali o registrati dei rispettivi titolari e sono riconosciuti come tali in questo documento. Tenere questo manuale e la confezione per riferimento futuro.

#### **Attenzione:**

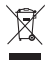

Il prodotto è contrassegnato con questo simbolo, con il quale si indica che i prodotti elettrici ed elettronici non devono essere gettati insieme ai rifiuti domestici. Per questi prodotti esiste un sistema di raccolta differenziata.

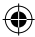

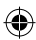

# **ESPAÑOL**

# **Introducción:**

La SEC-DVRTOR10 combina unas gafas de sol con una cámara oculta y un micrófono para grabar en una tarjeta Micro SD (no incluida). Es ideal para fines de seguridad. Pueden ser utilizadas por el personal de seguridad para grabar pruebas. También son perfectas para deportes, como esquí o ciclismo.

#### **Descripción y funcionamiento:**

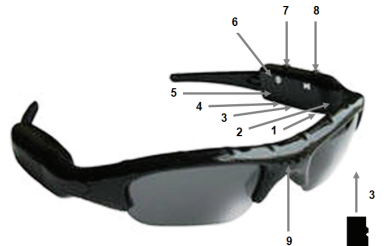

- 1. Micrófono.
- 2. Indicador LED funcionamiento.
- 3. Ranura para tarjeta micro SD Introduzca la tarjeta Micro SD en la ranura correctamente tal y como se muestra en la imagen.
- 4. Conector USB. Conecte las gafas de sol con un cable USB al ordenador/portátil para transferir los archivos o para cargar la batería recargable. Asegúrese de que las gafas estén apagadas antes de conectarlas.
- 5. Indicador ON/OFF (ENCEDIDO/APAGADO) La luz indicadora se enciende en rojo cuando están encendidas. El indicador LED parpadea cuando no hay tarjeta Micro SD introducida o cuando la Micro SD está defectuosa.
- 6. Botón de restauración Presione este botón cuando las gafas no funcionen bien.
- 7. Botón ON/OFF (ENCENDIDO/APAGADO) Presione suavemente para encender las gafas, el indicador de ENCENDIDO/APAGADO se ilumina. Presione de nuevo para sacar una foto. La luz LED se ilumina en verde para indicar que se está sacando una foto. El indicador rojo de ENCENDIDO/APAGADO se apaga momentáneamente y se vuelve a encender después de sacar la foto.
- 8. Botón GRABAR/PAUSA. Presione este botón después de haber encendido las gafas para comenzar a grabar vídeo. El LED indicador parpadea en verde durante la grabación de vídeo. El indicador de ENCENDIDO/APAGADO se apaga durante este periodo. Presione de nuevo el botón para detener la grabación. El LED de funcionamiento deja de parpadear.
- 9. Lente cámara.

*Nota: Los archivos de video y foto se guardan en la carpeta DCIM.*

## **Configuración:**

Ajuste la hora y la fecha. Conecte las gafas de sol con un cable USB a un ordenador o portátil. Asegúrese de que esté introducida la tarjeta Micro SD.

- Seleccione "abrir carpeta para ver archivos" en la ventana.
- Cree un archivo de texto en la carpeta. El archive de texto debe llamarse hora.
- Abra el archivo de texto e introduzca la hora y fecha actuales en formato AAAA.MM.DD HH:MM:SS (por ejemplo: 2011.05.09 13:46:00).
- Guarde el archivo.

12

- Desconecte con seguridad las gafas de sol del ordenador o portátil. Cuando vuelva a encender de nuevo las gafas, tendrán efecto la nueva fecha y la nueva hora. El archivo de texto se borrará de la carpeta.

#### **Especificaciones:**

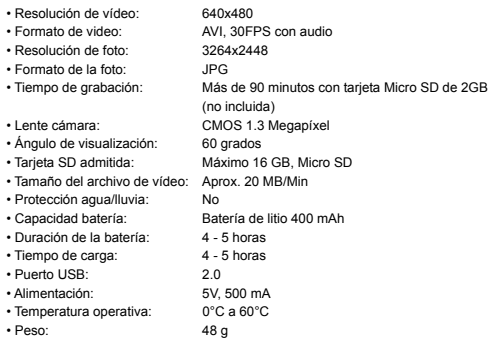

#### **Medidas de seguridad:**

Cuando este producto necesite reparación, SÓLO debe ser abierto por un técnico autorizado. Desconecte el producto de la toma de corriente y de los otros equipos si ocurriera algún problema. No exponga el producto al agua ni a la humedad.

#### **Mantenimiento:**

Límpielo sólo con un paño seco. No utilice disolventes de limpieza ni productos abrasivos.

## **Garantía:**

No se aceptará ninguna garantía o responsabilidad derivada de cualquier cambio o modificaciones realizadas al producto o daños provocados por un uso incorrecto del producto.

## **General:**

Las ilustraciones y las especificaciones podrán sufrir cambios sin previo aviso. Todas las marcas de logotipos y nombres de productos constituyen patentes o marcas registradas a nombre de sus titulares correspondientes, reconocidos como tal.

Conserve este manual y el embalaje en caso de futura necesidad.

#### **Atención:**

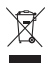

Este producto está señalizado con este símbolo. Esto significa que los productos eléctricos y electrónicos usados no deberán mezclarse con los desechos domésticos generales. Existe un sistema de recogida individual para este tipo de productos.

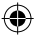

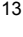

# **MAGYAR**

#### **Bevezetés:**

A SEC-DVRSG10 egy napszemüveg, amelybe rejtett kamera és mikrofon van építve, mikro SD-kártyára való felvételkészítéshez (a kártyát külön kell megvenni). Ideális biztonsági megfigyelésekhez. Bizonyítékok felvételére használható. Kiválóan használható azonban sportolás, például sízés vagy kerékpározás közben is.

# **Leírás és használat:**

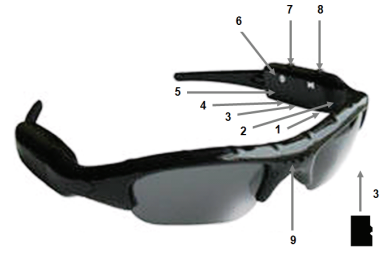

#### 1. Mikrofon.

- 2. LED működésjelző lámpa.
- 3. Micro SD-kártyahely. Helyezze a kártyát a helyére az ábra szerint.
- 4. USB csatlakozó. A felvételek átjátszásához vagy az akkumulátor feltöltéséhez kösse a napszemüveget USB-kábellel asztali vagy hordozható számítógéphez. Az összekapcsolás előtt kapcsolja ki a napszemüveget.
- 5. BE/KI kapcsoló. A jelzőlámpa piros fénnyel jelzi a bekapcsolt állapotot. A LED villog, ha nincs mikro SD-kártya vagy hibás a behelyezett kártya.
- 6. Visszaállító gomb. Rendellenes működés esetén nyomja meg.
- 7. BE/KI gomb. Finoman nyomja meg a bekapcsoláshoz; kigyullad a BE/KI jelzőlámpa. Fényképfelvétel készítéséhez nyomja meg újra. Fénykép készítésekor zölden világít a LED. A piros BE/KI jelzőlámpa átmenetileg kialszik, majd a fénykép elkészülte után ismét kigyullad.
- 8. FELVÉTEL/SZÜNET gomb. Videofelvétel készítéséhez nyomja meg, ha már be van kapcsolva a napszemüveg. Videofelvétel készítése közben zölden villog a LED. A piros BE/KI jelzőlámpa ekkor nem világít. A videofelvétel leállításához nyomja meg ismét ezt a gombot. A zöld LED abbahagyja a villogást.
- 9. Kamera objektív.

*Megjegyzés: a videó és fénykép felvételek a DCIM mappában találhatók.* 

#### **Beállítások:**

A dátum és idő beállítása: Kösse a napszemüveget USB-kábellel asztali vagy hordozható számítógéphez. A mikro SD-kártya legyen behelyezve.

- Válassza ki az ablakban az "open folder to view files" (mappa megnyitása a fájlok megtekintéséhez) lehetőséget.
- Hozzon létre egy szövegfájlt a mappában. A szövegfájl neve legyen "time".
- Nyissa meg a szövegfájlt és írja bele a pontos időt és dátumot, ÉÉÉÉ.HH.NN ÓÓ:PP.MM formában (például: 2011.05.09 13:46:00).
- Mentse el a fájlt.
- Biztonságosan távolítsa el a napszemüveget a számítógépről. Az új dátum és időpont a napszemüveg következő bekapcsolásakor lép érvénybe. A szövegfájl törlődik a mappából.

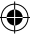

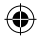

# **Műszaki adatok:**

- Videó felbontás: 640x480
- Videó formátum: AVI, 30 kép/s, hanggal
- Fénykép felbontás: 3264x2448
- Fénykép formátum: JPG
- 
- Felvételi időtartam: több mint 90 perc egy 2 GB-os mikro SD-kártyával (amit külön kell megvenni)
- Kamera objektív: CMOS, 1,3 megapixeles
- Látószög: 60 fok
- Támogatott SD-kártya: legfeljebb 16 GB-os mikro SD
- Videó fájlméret: kb. 20 MB/perc
- Védettség víz/eső ellen: nincs
- Akku kapacitás: 400 mAh, lítiumos
- Az akkumulátor üzemideje: 4 5 óra
- Töltési idő: 4 5 óra
- USB-port: 2.0
- Táplálás: 5 V, 500 mA • Üzemi hőmérséklettartomány: 0°C - 60°C
- Tömeg: 48 g

# **Biztonsági óvintézkedések:**

A készüléket KIZÁRÓLAG képzett technikus nyithatja fel szervizelés érdekében. Hiba esetén húzza ki a termék csatlakozóját a konnektorból, és kösse le más berendezésekről. Vigyázzon, hogy ne érje a terméket víz vagy nedvesség.

## **Karbantartás:**

Csak száraz ronggyal tisztítsa. Tisztító- és súrolószerek használatát mellőzze.

## **Jótállás:**

Nem vállalunk jótállást és felelősséget a terméken végzett változtatás vagy módosítás vagy a termék helytelen használata miatt bekövetkező károkért.

# **Általános tudnivalók:**

A kivitel és a műszaki jellemzők előzetes értesítés nélkül is módosulhatnak. Minden logó, terméknév és márkanév a tulajdonosának márkaneve vagy bejegyzett márkaneve, azokat ennek tiszteletben tartásával említjük. Őrizze meg ezt az útmutatót és a csomagolást.

# **Figyelem:**

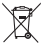

Ezt a terméket ezzel a jelölésel láttuk el. Azt jelenti, hogy az elhasznált elektromos és elektronikus termékeket tilos az általános háztartási hulladékhoz keverni. Begyűjtésüket külön begyűjtő létesítmények végzik.

# **SUOMI**

# **Esittely:**

SEC-DVRSG10-mallissa yhdistyvät aurinkolasit ja sisäänrakennettu kamera sekä mikrofoni MicroSD-muistikortille tallentamiseen (kortti ei sisälly). Lasit soveltuvat ihanteellisesti turvahenkilöstön käyttöön todistusaineiston tallentamiseen, mutta yhtä hyvin myös urheiluun kuten lasketteluun tai pyöräilyyn.

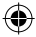

# **Toiminnot ja käyttö:**

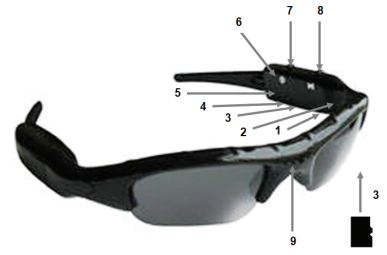

- 1. Mikrofoni.
- 2. Toimintojen LED-valoilmaisin.
- 3. MicroSD-muistikorttipaikka. Aseta MicroSD-kortti korttipaikkaan kuvan osoittamassa suunnassa.
- 4. USB-liitin. Tiedostonsiirto ja akun lataaminen: kytke aurinkolasien virta pois päältä ja liitä lasit tietokoneeseen USB-kaapelilla.
- 5. Virtavalo. Punainen valo syttyy kun virta on päällä. Valo vilkkuu kun laitteessa ei ole MicroSD-muistikorttia tai muistikortti on viallinen.
- 6. Nollauspainike. Jos toiminto on väärä, paina nollauspainiketta.
- 7. Virtapainike. Kytke virta painamalla kevyesti; virtavalo syttyy. Ota valokuva painamalla uudestaan. Vihreä valo ilmaisee, että valokuva tallennettiin onnistuneesti. Punainen virtavalo sammuu hetkellisesti ja syttyy jälleen kuvan ottamisen jälkeen.
- 8. Tallennus-/taukopainike. Paina tätä painiketta videotallennuksen aloittamiseksi virran ollessa päällä. Valo vilkkuu videotallennuksen ajan vihreänä ja virtavalo sammuu. Paina painiketta uudelleen tallentamisen lopettamiseksi. Valo lakkaa vilkkumasta.
- 9. Kameran linssi.

*Huomaa: video- ja valokuvatiedostot tallentuvat DCIM-kansioon.* 

# **Asetukset:**

Aseta päivämäärä ja aika. Kytke aurinkolasit USB-kaapelilla tietokoneeseen. Varmista, että lasien korttipaikassa on MicroSD-kortti.

- Valitse "avaa kansio ja tarkastele tiedostoja".
- Luo kansioon tekstitiedosto ja anna sen nimeksi "time".
- Avaa tekstitiedosto ja kirjoita siihen oikea aika ja päivämäärä muodossa VVVV.KK.PP TT:MM:SS (esimerkiksi: 2011.05.09 13:46:00).
- Tallenna tiedosto.
- Kytke aurinkolasit irti tietokoneesta. Kun laseihin kytketään virta, uusi aika ja päivämäärä astuvat voimaan. Tekstitiedosto poistuu.

## **Tekniset tiedot:**

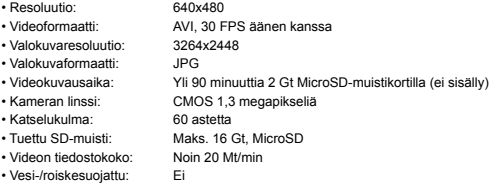

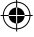

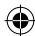

- Akkukapasiteetti: 400 mAh, Li-ion • Akun kesto: 4 - 5 tuntia • Latausaika: 4 - 5 tuntia • USB-portti: 2.0 • Virtalähde: 5 V, 500 mA • Käyttölämpötila: 0 - 60 °C
- Paino: 48 g

# **Turvallisuuteen liittyvät varoitukset:**

Laitteen saa avata VAIN pätevä huoltoteknikko huoltoa tarvittaessa. Jos ongelmia ilmenee, irrota laite verkkovirrasta ja muista laitteista. Älä altista laitetta vedelle äläkä kosteudelle.

# **Huolto:**

Puhdista ainoastaan kuivalla kankaalla. Älä käytä liuottimia tai hankausaineita.

# **Takuu:**

Takuu ja vastuuvelvollisuus mitätöityvät, jos tuote vaurioituu siihen tehtyjen muutoksien tai sen väärinkäytön takia.

# **Yleistä:**

Muutoksia malliin ja teknisiin ominaisuuksiin voidaan tehdä ilmoituksetta. Kaikki logot, merkit ja tuotenimet ovat niiden vastaavien omistajien tuotemerkkejä tai rekisteröityjä tuotemerkkejä ja niitä on käsiteltävä sellaisina.

Säilytä käyttöohjeet ja pakkaus myöhempää käyttötarvetta varten.

# **Huomio:**

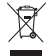

Tuote on varustettu tällä merkillä. Se merkitsee, ettei käytettyjä sähkö- tai elektronisia tuotteita saa hävittää kotitalousjätteen mukana. Kyseisille tuotteille on olemassa erillinen keräysjärjestelmä.

# **SVENSKA**

#### **Inledning:**

SEC-DVRSG10 kombinerar solglasägon med en inbygg dold kamera och mikrofon för att spela in mikro SD kort (ej inkluderade). Den är perfekt för säkerhetsändamål. Den kan användas av säkerhetspersonal för att spela in bevis. Men det är också en fantastisk produkt för sport som skidåkning eller cykling.

# **Beskrivning och funktion:**

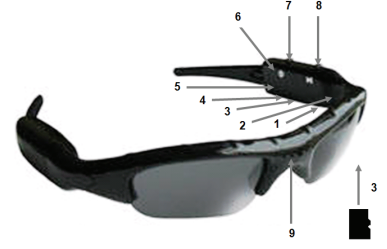

1. Mikrofon.

2. LED indikator funktion.

- 3. Öppning för mikro SD-kort. Sätt i mikro SD-kortet i öppningen, så som visas på bilden.
- 4. USB anslutning. Anslut solglasögonen med en USB-kabel till en dator/Notebook för att överföra filerna eller för att ladda det uppladdningsbara batteriet. Se till att solglasögonen är avstängda innan du ansluter.
- 5. Indikator för ON/OFF (TILL/FRÅN) Indikatorn lyser rött när strömmen är på. LED indikatorn blinkar när inget Mikro SD kort är isatt eller mikro SD-kortet är skadat.
- 6. Återställningsknapp Tryck på återställningsknappen när funktionen inte är korrekt.
- 7. ON/OFF knapp (TILL/FRÅN) Tryck lätt för att sätta på strömmen till solglasögonen; ON/OFF indikeringen lyser upp. Tryck en gång till för att ta ett foto. Funktions LED indikatorn lyser grönt för att indikera att ett foto tas. ON/OFF indikatorn släcks tillfälligt och tänds igen när fotot har tagits.
- 8. RECORD/PAUSE knapp (INSPELNING/PAUS) Tryck denna knapp efter att solglasögonen har kopplats på för att starta video inspelning. LED indikerar start och blinkar grönt under video inspelningen. ON/OFF indikeringen släcks under denna period. Tryck knappen på nytt för att stoppa videoinspelningen. LED indikatorn slutar blinka.
- 9. Kamera lins.

*Observera: video och foto filerna lagras i mappen DCIM.* 

#### **Inställningar:**

Ställa in dag och tid. Anslut solglasögonen med en USB kabel till en dator eller Notebook. Se till att Mikro SD-kortet är isatt.

- Välj "öppna mapp för att se filer" i fönstret.
- Skapa en textfil i mappen. Nästa fil måste benämnas tid.
- Öppna textfilen och mata in den aktuella tiden och datumen i t.ex. formatet YYYY.MM.DD HH:MM:SS (t.ex.: 2011-05-09 13:46:00).
- Spara filen.
- Koppla försiktigt bort solglasögonen från datorn eller notebook. När solglasögonen kopplas till nästa gång effektiviseras det nya datumet och tiden. Textfilen raderas från mappen.

#### **Specifikationer:**

- Videoupplösning: 640x480
- Videoformat: AVI, 30FPS med audio
- Fotoupplösning: 3264x2448
- Fotoformat: JPG
- Inspelningstid: Mer än 90 minuter med ett 2GB Mikro SD kort
- (ej inkluderat)
- Kamera lins: CMOS 1.3 Mega pixel
- Synvinkel: 60 grader
- SD kort som stöds: Maximum 16 GB, mikro kort
- Videofilstorlek: Ca 20 MB/min
- Skydd för vatten/regn: Nej
- Batterikapacitet: 400 mAh, Litium batteri
- Batteriets arbetstid: 4 5 timmar
- Laddningstid: 4 5 timmar
- USB port: 2,0
- Strömförsörjning: 5V, 500 mA
- Drifttemperatur: 0°C till 60°C
- Vikt: 48 gram

#### **Säkerhetsanvisningar:**

Denna produkt bör endast öppnas av auktoriserad tekniker när det är dags för service. Dra ut strömkabeln från eluttaget och koppla ur all annan utrustning om något problem skulle uppstå. Utsätt inte produkten för vatten eller fukt.

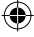

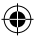

# **Underhåll:**

Rengör endast med torr trasa. Använd inga rengöringsmedel som innehåller lösningsmedel eller slipmedel.

# **Garanti:**

Ingen garanti gäller vid ändringar eller modifieringar av produkten eller för skador som har uppstått på grund av felaktig användning av denna produkt.

#### **Allmänt:**

Utseende och specifikationer kan komma att ändras utan föregående meddelande. Alla logotyper och produktnamn är varumärken eller registrerade varumärken som tillhör sina ägare och är härmed erkända som sådana.

Behåll bruksanvisningen och förpackningen för eventuellt framtida behov.

# **Obs!**

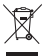

Produkten är märkt med denna symbol som betyder att använda elektriska eller elektroniska produkter inte får slängas bland vanliga hushållssopor. Det finns särskilda återvinningssystem för dessa produkter.

# **ČESKY**

# **Popis:**

SEC-DVRSG10 je kombinací slunečních brýlí s vestavěnou skrytou kamerou a mikrofonem pro záznam na mikro SD kartu (není součástí balení). Tyto sluneční brýle jsou ideální k bezpečnostním účelům. Mohou být použity pracovníkem ostrahy k záznamu důkazů. Brýle jsou také skvělým doplňkem při sportovních aktivitách jako např. lyžování nebo cyklistice.

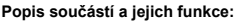

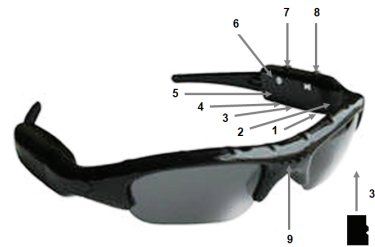

- 1. Mikrofon.
- 2. Provozní LED indikátor zapnutí.
- 3. Slot pro mikro SD kartu. Vložte mikro SD kartu do slotu podle obrázku.
- 4. USB konektor. Připojte sluneční brýle s pomocí USB kabelu k počítači/notebooku k přenosu souborů nebo k nabíjení dobíjitelné baterie. Před připojením se ujistěte, že jsou sluneční brýle vypnuty.
- 5. Indikátor zapnutí/vypnutí. Jsou-li sluneční brýle zapnuty tento indikátor se rozsvítí červeně. LED indikátor bude blikat jestliže nebyla vložena žádná mikro SD karta nebo v případě, že je vadná.
- 6. Resetovací tlačítko. Jestliže funkce brýlí nebyla správná stiskněte resetovací tlačítko.

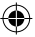

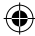

- 7. Tlačítko zapnutí/vypnutí. Stiskněte ho jemně k zapnutí slunečních brýlí rozsvítí se indikátor zapnutí/vypnutí. Stiskněte ho znovu k pořízení snímku. Provozní LED indikátor se rozsvítí zeleně což znamená, že snímek byl pořízen. Po pořízení snímku indikátor zapnutí/vypnutí přechodně zhasne a poté se znovu rozsvítí.
- 8. ZÁZNAM/POZASTAVENÍ ZÁZNAMU tlačítko. Po zapnutí slunečních brýlí stiskněte toto tlačítko k započetí video záznamu. Během pořizování video záznamu bude provozní LED indikátor zeleně blikat. Indikátor zapnutí/vypnutí bude během pořizování video záznamu zhasnut. Stiskněte toto tlačítko znovu k zastavení pořizování video záznamu. Provozní LED indikátor přestane blikat.
- 9. Objektiv kamery.

*Poznámka: Video a foto soubory jsou uloženy ve složce DCIM.* 

#### **Nastavení:**

Nastavení datumu a času. Připojte sluneční brýle pomocí USB kabelu k počítači nebo notebooku. Ujistěte se, že byla vložena mikro SD karta.

- V okně vyberte "Otevřít složku ke shlédnutí souborů" (Open folder to view files).
- Vytvořte ve složce textový soubor. Textový soubor musí být pojmenován "time".
- Otevřete textový soubor a vložte aktuální čas a datum ve formátu RRRR.MM.DD, HH:MM:SS (např.: 2011.05.09 13:46:00).
- Uložte soubor.
- Proveďte bezpečné odpojení slunečních brýlí z počítače nebo notebooku. Při dalším zapnutí slunečních brýlí nabude platnost nový datum a čas. Textový soubor bude ze složky vymazán.

#### **Technické specifikace:**

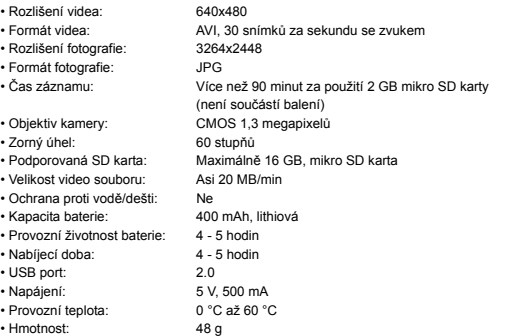

# **Bezpečnostní opatření:**

Tento výrobek by měl otevírat POUZE oprávněný technik v případě potřeby servisu. V případě, že dojde k závadě, odpojte výrobek ze sítě a od jiných zařízení. Výrobek nevystavujte vodě nebo vlhkosti.

# **Údržba:**

K čištění používejte pouze suchý hadřík. Nepoužívejte čisticí rozpouštědla ani abrazivní prostředky.

#### **Záruka:**

Jakékoli změny, modifikace nebo poškození zařízení v důsledku nesprávného zacházení se zařízením ruší platnost záruční smlouvy.

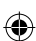

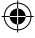

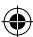

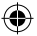

## **Obecné upozornění:**

Design a specifikace výrobku mohou být změněny bez předchozího upozornění. Všechna loga a obchodní názvy jsou registrované obchodní značky příslušných vlastníků a jsou chráněny zákonem.

Pro budoucí použití uschovejte tento návod a obal.

#### **Upozornění:**

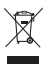

Tento výrobek je označen tímto symbolem. To znamená, že se s výrobkem musí zacházet jako s nebezpečným elektrickým a elektronickým odpadem a nelze jej po skončení životnosti vyhazovat s běžným domácím odpadem. Pro likvidaci těchto výrobků existují zvláštní sběrná střediska.

# **ROMÂNĂ**

# **Introducere:**

Dispozitivul SEC-DVRSG10 combină ochelarii de soare cu o cameră video şi un microfon încorporate, pentru înregistrarea pe un card de memorie Micro SD (cardul nu este inclus). Este ideal pentru activități de securitate. Poate fi utilizat de către personalul de securitate pentru a înregistra probe. Poate fi un produs foarte util şi pentru sporturi, precum schi sau ciclism.

### **Descriere şi funcţionare:**

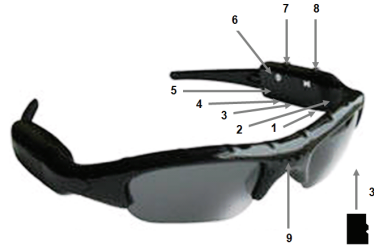

- 1. Microfon.
- 2. Indicator LED pentru funcționare.
- 3. Compartiment card memorie Micro SD. Introduceti cardul Micro SD în compartiment, în poziția indicată în imagine.
- 4. Conector USB. Conectaţi ochelarii la un computer/notebook prin intermediul cablului USB , pentru a transfera fişiere sau pentru încărcarea bateriilor reîncărcabile. Asiguraţi-vă că ochelarii nu sunt porniţi înainte de conectare.
- 5. Indicator PORNIT/OPRIT. Indicatorul luminează în roşu când ochelarii sunt porniţi. Indicatorul LED luminează intermitent când cardul Micro SD nu este prezent sau este defect.
- 6. Buton resetare. Apăsaţi butonul de resetare când ochelarii nu funcţionează corect.
- 7. Buton PORNIT/OPRIT. Apăsaţi cu grijă butonul pentru a porni ochelarii; indicatorul PORNIT/OPRIT se aprinde. Reapăsați pentru a face o fotografie. Indicatorul LED de functionare luminează în verde, indicând că fotografia a fost realizată. Indicatorul roşu PORNIT/OPRIT se stinge temporar şi se reaprinde după ce fotografia a fost efectuată.
- 8. Buton ÎNREGISTRARE/PAUZĂ. După ce ochelarii sunt puși în funcțiune, apăsați acest buton pentru a începe înregistrarea video. Indicatorul LED de funcționare

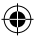

va lumina în verde intermitent pe durata înregistrării. Indicatorul PORNIT/OPRIT va fi stins pe toată durata înregistrării. Apăsați din nou butonul pentru a opri înregistrarea. Indicatorul LED de functionare nu va mai lumina intermitent.

9. Obiectiv cameră.

*Observaţii: fişierele video şi audio sunt stocate în directorul DCIM.* 

# **Setări:**

Setarea orei și datei. Conectați ochelarii de soare la un computer sau notebook printr-un cablu USB. Asigurați-vă că este introdus un card Micro SD.

- Selectați opțiunea "open folder to view files" din fereastră.
- Creati un fișier text în directorul respectiv. Fișierul text trebuie denumit Time.
- Deschideti fisierul text și introduceți data și ora curente în formatul AAAA.LL.ZZ OO:MM:SS (de exemplu: 2011.05.09 13:46:00).
- Salvaţi fişierul.
- Deconectati cu atentie ochelarii de soare de la computer sau notebook. Noua dată si oră vor apărea când ochelarii de soare sunt reporniți. Fisierul text va fi sters din directorul respectiv.

# **Date tehnice:**

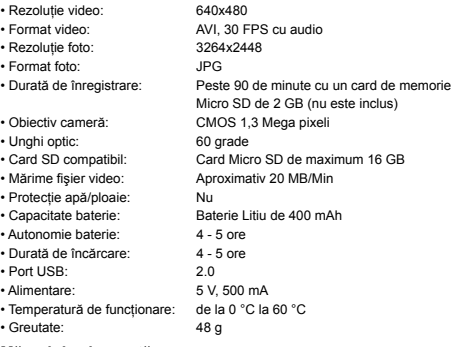

## **Măsuri de siguranţă:**

Acest produs trebuie deschis DOAR de un tehnician autorizat atunci când sunt necesare activități de service. Deconectați produsul de la priza de rețea sau alte echipamente în cazul apariției unei probleme. Nu expuneți produsul apei sau umezelii.

## **Întreţinere:**

Curătarea trebuie făcută cu o cârpă uscată. Nu folositi solvenți sau agenți de curătare abrazivi.

#### **Garanţie:**

Nu oferim nicio garanție și nu ne asumăm niciun fel de responsabilitate în cazul schimbărilor sau modificărilor aduse acestui produs sau în cazul deteriorării cauzate de utilizarea incorectă a produsului.

#### **Generalităţi:**

Designul şi specificaţiile produsului pot fi modificate fără o notificare prealabilă. Toate siglele mărcilor şi denumirile produselor sunt mărci comerciale sau mărci comerciale înregistrate ale proprietarilor de drept şi prin prezenta sunt recunoscute ca atare.

Păstrați acest manual și ambalajul pentru consultări ulterioare.

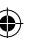

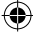

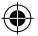

# **Atenţie:**

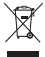

Pe acest produs se află acest marcaj. Acesta semnifică faptul că produsele electrice şi electronice nu trebuie eliminate odată cu gunoiul menajer. Aceste produse au un sistem separat de colectare.

# **ΕΛΛΗΝΙΚA**

#### **Εισαγωγή:**

Τα γυαλιά SEC-DVRSG10 συνδυάζουν γυαλιά ηλίου με ενσωματωμένη κρυφή φωτογραφική μηχανή και μικρόφωνο για την εγγραφή σε μια κάρτα Micro SD (δεν συμπεριλαμβάνεται). Ενδείκνυνται ιδιαίτερα για σκοπούς ασφαλείας. Μπορούν να χρησιμοποιηθούν από προσωπικό ασφαλείας για την καταγραφή αποδείξεων. Είναι, όμως, ιδανικά και για αθλήματα όπως το σκι και η ποδηλασία.

# **Περιγραφή και λειτουργία:**

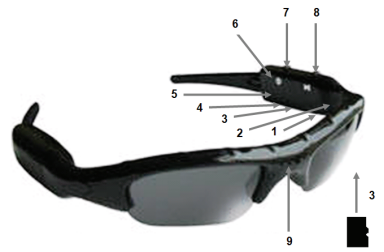

- 1. Μικρόφωνο.
- 2. Ενδεικτική λυχνία λειτουργίας LED.
- 3. Υποδοχή κάρτας Micro SD. Εισάγετε την κάρτα Micro SD στην υποδοχή, σύμφωνα με την εικόνα.
- 4. Σύνδεσμος USB. Συνδέστε τα γυαλιά ηλίου με ένα καλώδιο USB σε έναν υπολογιστή/notebook για να μεταφέρετε τα αρχεία ή να φορτίσετε την επαναφορτιζόμενη μπαταρία. Πριν τη σύνδεση, βεβαιωθείτε ότι έχετε απενεργοποιήσει τα γυαλιά.
- 5. Ενδεικτική λυχνία ON/OFF. Όταν τα γυαλιά είναι ενεργοποιημένα, η ενδεικτική λυχνία γίνεται κόκκινη. Η ενδεικτική λυχνία LED αναβοσβήνει όταν δεν υπάρχει κάρτα Micro SD ή όταν η κάρτα Micro SD είναι ελαττωματική.
- 6. Κουμπί επαναφοράς. Πιέστε το κουμπί επαναφοράς όταν τα γυαλιά δεν λειτουργούν σωστά.
- 7. Κουμπί ΕΝΕΡΓΟΠΟΙΗΣΗΣ/ΑΠΕΝΕΡΓΟΠΟΙΗΣΗΣ. Πιέστε απαλά για να ενεργοποιήσετε τα γυαλιά -ανάβει η ενδεικτική λυχνία ON/OFF. Ξαναπιέστε για να τραβήξετε μια φωτογραφία -η ενδεικτική λυχνία λειτουργίας LED γίνεται πράσινη, υποδεικνύοντας τη λήψη φωτογραφίας. Η κόκκινη ενδεικτική λυχνία ON/OFF σβήνει στιγμιαία και ξανανάβει μετά την ολοκλήρωση λήψης της φωτογραφίας.
- 8. Κουμπί ΕΓΓΡΑΦΗΣ/ΠΑΥΣΗΣ. Πιέστε αυτό το κουμπί μετά την ενεργοποίηση των γυαλιών για να ξεκινήσει η εγγραφή βίντεο. Η ενδεικτική λυχνία λειτουργίας LED αρχίζει να αναβοσβήνει με πράσινο χρώμα κατά τη διάρκεια εγγραφής βίντεο. Σε αυτό το διάστημα, η ενδεικτική λυχνία ON/OFF σβήνει. Ξαναπιέστε το κουμπί για να διακόψετε την εγγραφή βίντεο. Η ενδεικτική λυχνία λειτουργίας LED σταματάει να αναβοσβήνει.
- 9. Φακός.

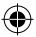

*Σημείωση: τα αρχεία βίντεο και φωτογραφιών αποθηκεύονται στο φάκελο DCIM.* 

# **Ρυθμίσεις:**

Ρύθμιση ημερομηνίας και ώρας: Συνδέστε τα γυαλιά σε έναν υπολογιστή ή notebook μέσω ενός καλωδίου USB. Βεβαιωθείτε ότι έχετε τοποθετήσει την κάρτα Micro SD.

- Επιλέξτε από το παράθυρο την εντολή «open folder to view files» (Άνοιγμα φακέλου για προβολή αρχείων).
- Δημιουργήστε στο φάκελο ένα αρχείο κειμένου. Ονομάστε το αρχείο κειμένου time (ώρα).
- Ανοίξτε το αρχείο κειμένου και εισάγετε την τρέχουσα ημερομηνία και ώρα με τη μορφή ΕΕΕΕ.ΜΜ.ΗΗ ΩΩ:ΛΛ:ΔΔ (π.χ.: 2011.05.09 13:46:00).
- Σώστε το αρχείο.
- Αποσυνδέστε με ασφάλεια τα γυαλιά από τον υπολογιστή ή το notebook. Η νέα ημερομηνία και ώρα θα τεθεί σε λειτουργία κατά την επόμενη ενεργοποίηση των γυαλιών. Το αρχείο κειμένου θα διαγραφεί από το φάκελο.

#### **Τεχνικά χαρακτηριστικά:**

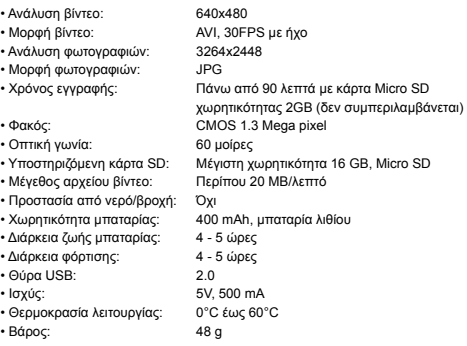

# **Οδηγίες ασφαλείας:**

Αυτό το προϊόν πρέπει να ανοίγει ΜΟΝΟ από εξουσιοδοτημένο τεχνικό όταν απαιτείται σέρβις. Αποσυνδέστε το προϊόν από την πρίζα και άλλο εξοπλισμό αν παρουσιαστεί πρόβλημα. Μην εκθέτετε το προϊόν σε νερό ή υγρασία.

## **Συντήρηση:**

Καθαρίστε μόνο με ένα στεγνό πανί. Μη χρησιμοποιείτε διαλύτες ή λειαντικά.

#### **Εγγύηση:**

Ουδεμία εγγύηση ή ευθύνη δεν είναι αποδεκτή σε περίπτωση αλλαγής ή μετατροπής του προϊόντος ή βλάβης που προκλήθηκε λόγω εσφαλμένης χρήσης του προϊόντος.

# **Γενικά:**

Το σχέδιο και τα χαρακτηριστικά μπορούν να αλλάξουν χωρίς καμία προειδοποίηση. Όλα τα λογότυπα, οι επωνυμίες και οι ονομασίες προϊόντων είναι εμπορικά σήματα ή σήματα κατατεθέντα των αντίστοιχων κατόχων και δια του παρόντος αναγνωρίζονται ως τέτοια.

Φυλάξτε το παρόν εγχειρίδιο και τη συσκευασία για μελλοντική αναφορά.

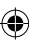

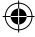

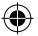

# **Προσοχή:**

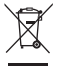

Το συγκεκριμένο προϊόν έχει επισημανθεί με αυτό το σύμβολο. Αυτό σημαίνει ότι οι μεταχειρισμένες ηλεκτρικές και ηλεκτρονικές συσκευές δεν πρέπει να αναμειγνύονται με τα κοινά οικιακά απορρίμματα. Υπάρχει ξεχωριστό σύστημα συλλογής για αυτά τα αντικείμενα.

# **DANSK**

# **Indledning:**

SEC-DVRSG10 kombinerer solbriller med et indbygget skjult kamera og mikrofon til optagelse på et Micro SD kort (ikke medfølgende). De er perfekte til

sikkerhedsformål. De kan bruges af vagtpersonale til at optage bevismateriale. Men de er også velegnede til sport, som skiløb eller cykling.

# **Beskrivelse og betjening:**

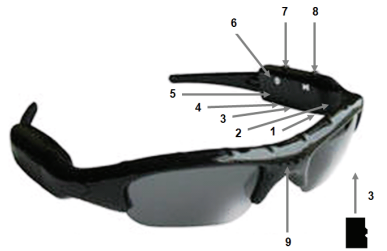

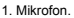

- 2. LED indikator for drift.
- 3. Micro SD kort sprække. Isæt Micro SD kortet i sprækken, i positionen vist på billedet.
- 4. USB konnekter. Tilslut solbrillerne via et USB kabel til en computer/notebook for at overføre filerne eller for at oplade det genopladelige batteri. Sørg for at solbrillerne er slukkede før tilslutning.
- 5. TIL/FRA indikator. Indikatoren lyser rødt når strømmen er tændt. LED indikatoren blinker når der ikke er isat et Micro SD kort eller hvis Micro SD kortet er defekt.
- 6. Nulstil knap. Tryk på nulstil knappen når driften ikke er korrekt.
- 7. TIL/FRA knap. Tryk let for at tænde for solbrillerne; TIL/FRA indikatoren lyser. Tryk igen for at tage et foto. Drift LED indikatoren lyser grønt for at angive at der tages et foto. Den røde TIL/FRA indikator går ud et øjeblik og tænder igen efter at fotoet er taget.
- 8. OPTAG/PAUSE knap. Tryk på denne knap efter at solbrillerne er tændt for at starte videooptagelse. Drift LED indikatoren begynder at blinke grønt under videooptagelse. TIL/FRA indikatoren slukker i denne periode. Tryk på knappen igen for at stoppe videooptagelse. Drift LED indikatoren stopper med at blinke. 9. Kameralinse.

*Bemærk: video- og fotofiler gemmes i mappen DCIM.* 

#### **Indstillinger:**

Indstil dato og tid. Tilslut solbrillerne via et USB kabel til en computer/notebook. Sørg for at Micro SD kortet er isat.

- Vælg "åbn mappe for at se filer" i vinduet.
- Opret en tekstfil i mappen. Tekstfilen skal kaldes tid.

25

- Åbn tekstfilen og indtast den aktuelle tid og dato i ÅÅÅÅ.MM.DD TT:MM:SS format (for eksempel: 2011.05.09 13:46:00).
- Gem filen.
- Afbryd sikkert solbrillerne fra computer eller notebook. Når solbrillerne tændes igen træder den nye dato og tid i kraft. Tekstfilen vil blive slettet fra mappen.

# **Specifikationer:**

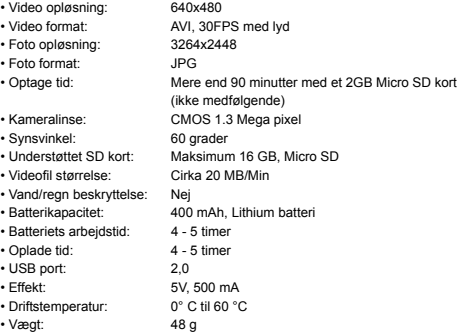

#### **Sikkerhedsforholdsregler:**

Dette produkt må KUN åbnes af en autoriseret tekniker når service er nødvendig. Frakobl produktet stikkontakten og andet udstyr, hvis der opstår et problem. Udsæt ikke produktet for vand eller fugt.

#### **Vedligeholdelse:**

Rengør kun med en tør klud. Brug ikke opløsningsmidler eller slibende rengøringsmidler.

# **Garanti:**

Ingen garanti og ikke noget ansvar kan påtages for ændringer af produktet eller for skade på grund af forkert brug af dette produkt.

# **Generelt:**

Design og specifikationer kan ændres uden varsel. Alle bomærker og produktnavne er varemærker eller registrerede varemærker tilhørende deres respektive ejere og anses herved som sådan. Gem brugervejledningen og emballagen til senere brug.

#### **Bemærk:**

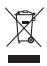

Dette produkt er mærket med dette symbol. Det betyder, at brugt elektrisk og elektronisk udstyr ikke må bortskaffes sammen med almindeligt husholdningsaffald. Der findes særlige indsamlingssystemer for disse produkter.

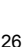

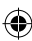

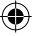

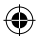

# **NORSK**

#### **Innledning:**

SEC-DVRSG10 kombinerer solbriller med et innebygd skjult kamera og mikrofon for opptak på et MicroSD-kort (ikke inkludert). Perfekt for sikkerhetsøyemed. De kan brukes av vaktpersonale for å ta opp bevis. Men de er også et flott produkt for sport som skisport eller sykling.

## **Beskrivelse og bruk:**

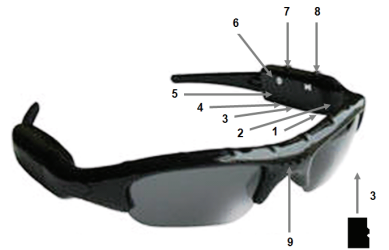

- 1. Mikrofon.
- 2. LED-indikator for bruk.
- 3. Kortspor for MicroSD. Sett inn Micro SD-kortet i sporet som vist på bildet.
- 4. USB-tilkobling. Koble solbrillene med en USB-kabel til en datamaskin for å overføre filene eller lade det oppladbare batteriet. Pass på at solbrillene er skrudd av før tilkobling.
- 5. PÅ/AV-indikator Indikatoren lyser rødt når strømmen er på. LED-indikatoren blinker når det ikke er satt inn et Micro SD-kort eller Micro SD-kortet er defekt.
- 6. Tilbakestillingsknapp. Trykk på tilbakestillingsknapp hvis funksjonen ikke virker som den skal.
- 7. PÅ/AV-knapp. Trykk forsiktig for å skru på solbrillene; PÅ/AV-indikatoren lyser. Trykk igjen for å ta et bilde. LED-lampen som indikerer drift lyser grønt for å indikere at et bilde er tatt. Den røde AV/PÅ-indikatoren slås straks av og slås på igjen etter at bildet er tatt.
- 8. TA OPP/PAUSE-knapp. Trykk på denne knappen etter at solbrillene har blitt skrudd på for å starte videoopptak. LED-indikatoren for bruk begynner å blinke grønt under opptak av video. PÅ/AV-indikatoren slås av i denne perioden. Trykk på knappen igjen for å avslutte videoopptak. Indikatoren for drift slutter å blinke.

9. Kameralinse.

*Merk: video- og bildefiler lagres i mappen DCIM.* 

## **Innstillinger:**

Still inn dato og klokkeslett. Koble solbrillene til en datamaskin med USB-kabelen. Pass på at MicroSD-kortet er satt inn.

- Velg "open folder to view files" i vinduet.
- Opprett en tekstfil i mappen. Tekstfilen må ha gitt tid.
- Åpne tekstfilen og legg inn nåværende klokkeslett og dato i formatet ÅÅÅÅ.MM.DD TT:MM:SYSTEM (for eksempel: 2011.05.09 13:46:00).
- Lagre filen.
- Koble solbrillene fra datamaskinen. Når solbrillene skrus på igjen vil den nye datoen og tiden være effektiv. Tekstfilen vil slettes fra mappen.

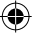

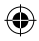

## **Spesifikasjoner:**

- Videooppløsning: 640x480
- Videoformat: AVI, 30FPS med lyd
- Bildeoppløsning: 3264x2448
- Bildeformat: JPG
- Opptakstid: Mer enn 90 minutter med et 2GB Micro SD-kort
	- (ikke inkludert)
- Kameralinse: CMOS 1.3 megapixel
- 
- Synsvinkel: 60 grader • Støttede SD-kort: Maksimum 16 GB, Micro SD
- Videofils størrelse: Omtrent 20 MB/min
- Vann/regnbeskyttelse: Nei
- Batterikapasitet: 400 mAh, litiumbatteri
- Driftstid til batteri: 4 5 timer
- Ladetid: 4 5 timer
- USB-port: 2.0
- Strøm: 5V, 500 mA
- Driftstemperatur: 0 °C til 60 °C
- Vekt: 48 g
- 

# **Sikkerhetsforholdsregler:**

Dette produktet må BARE åpnes av en autorisert tekniker når service er nødvendig. Koble produktet fra strømmen og annet utstyr dersom et problem oppstår. Ikke utsett produktet for vann eller fuktighet.

# **Vedlikehold:**

Rens bare med en tørr klut. Ikke bruk rensemidler eller skuremidler.

#### **Garanti:**

Ingen garanti eller erstatningsansvar aksepteres ved endringer og modifiseringer av produktet eller skade forårsaket av uriktig bruk av dette produktet.

#### **Generelt:**

Utforming og spesifikasjoner kan endres uten forhåndsvarsel. Alle logoer, merker og produktnavn er varemerker eller registrerte varemerker til de respektive eierne, og skal behandles som dette.

Behold denne veiledningen og innpakningen for fremtidig referanse.

## **Forsiktig:**

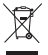

Dette produktet er markert med dette symbolet. Det betyr at brukte elektriske og elektroniske produkter ikke må blandes med vanlig husholdningsavfall. Det finnes egne innsamlingssystem for slike produkter.

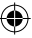

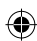

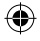

# $\epsilon$

**Declaration of conformity / Konformitätserklärung / Déclaration de conformité / Conformiteitsverklaring / Dichiarazione di conformità / Declaración de conformidad / Megfelelőségi nyilatkozat / Yhdenmukaisuusvakuutus / Överensstämmelseförklaring / Prohlášení o shodě / Declaraţie de conformitate / Δήλωση συμφωνίας / Overensstemmelse erklæring / Overensstemmelse forklaring** 

We, / Wir, / Nous, / Wij, / Questa società, / La empresa infrascrita, / Mi, / Me, / Vi, / Společnost, / Noi, / Εμείς

Nedis B.V., De Tweeling 28, 5215MC, 's-Hertogenbosch The Netherlands / Niederlande / Pays Bas / Nederland / Paesi Bassi / Países Bajos / Hollandia / Alankomaat / Holland / Nizozemí / Olanda / Ολλανδία Tel. / Tél / Puh / Τηλ. : 0031 73 5991055 Email / Couriel / Sähköposti / e-post: info@nedis.com

Declare that product: / erklären, dass das Produkt: / Déclarons que le produit : / verklaren dat het product: / Dichiara che il prodotto: / Declara que el producto: / Kijelentjük, hogy a termék, amelynek: / Vakuutamme, että: / Intygar att produkten: / prohlašuje, že výrobek: / Declarăm că acest produs: / Δηλώνουμε ότι το προϊόν: / Erklærer at produktet: / Forsikrer at produktet:

Brand: / Marke: / Marque : / Merknaam: / Marca: / Márkája: / Merkki: / Märke: / Značka: / Μάρκα: / Mærke: / Merke: **KÖNIG ELECTRONIC**

Model: / Modell: / Modèle : / Modello: / Modelo: / Típusa: / Malli: / Μοντέλο: **SEC-DVRSG10**

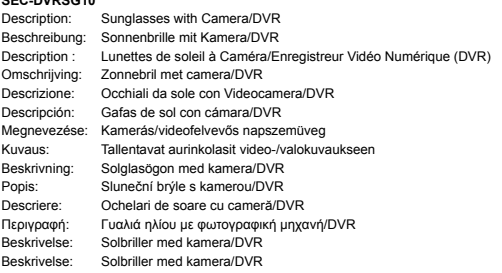

Is in conformity with the following standards: / den folgenden Standards entspricht: / est conforme aux normes suivantes : / in overeenstemming met de volgende normen is: / è conforme ai seguenti standard: / es conforme a las siguientes normas: / Megfelel az alábbi szabványoknak: / Täyttää seuraavat standardit: / Överensstämmer med följande standarder: / splňuje následující normy: / Este în conformitate cu următoarele standarde: / Συμμορφώνεται με τις ακόλουθες προδιαγραφές: / Overensstemmelse med følgende standarder: / Overensstemmer med følgende standarder:

**EN 55022:2006+A1:2007, EN 55024:1998+A1:2001+2003** 

EU Directive(s) / EG-Richtlinie(n) / Directive(s) EU / EU richtlijn(en) / Direttiva(e) EU / Directiva(s) UE / EU direktívák / EU Toimintaohje(et) / Eu Direktiv(en) / Směrnice EU / Directiva(e) UE / Οδηγία(ες) της ΕΕ / EU direktiv(er) / EU-direktiv(ene): **2004/108/EC**

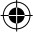

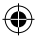

's-Hertogenbosch, **17-5-2011** 

Mrs. / Mme. / Mevr. / Sig.ra / D. / Fru / Paní / Κα :

# **J. Gilad**

Purchase Director / Einkaufsleiterin / Directrice des Achats / Directeur inkoop / Direttore agli acquisti / Director de compras / értékesítési igazgató / Ostojohtaja / Inköpsansvarig / Obchodní ředitelka / Director achiziţii / Διευθυντής αγορών / Indkøbschef / Innkjøpssjef

Copyright ©

NEDIS'B.W Positius 70509, 5201 CA IS-16<br>De Tweeing 28, 5215 MC IS-Hortogenbosch NL<br>Telefoon: 073 - 599 96 41

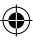

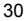

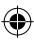